## **ALLEGATO B**

## **Modalità di gestione delle domande di accesso tramite inserimento in P.I.Tre**

La domanda di accesso, qualunque sia la modalità scelta dal richiedente (posta elettronica o posta elettronica certificata, consegna a mano, invio tramite il servizio postale) può essere presentata alla Segreteria della Segreteria generale della Giunta e alle Segreterie delle strutture competenti per materia – Ripartizioni - che provvederanno a protocollarla immettendola nel sistema P.I. Tre.

Gli indirizzi di posta elettronica cui inviare le domande sono i seguenti:

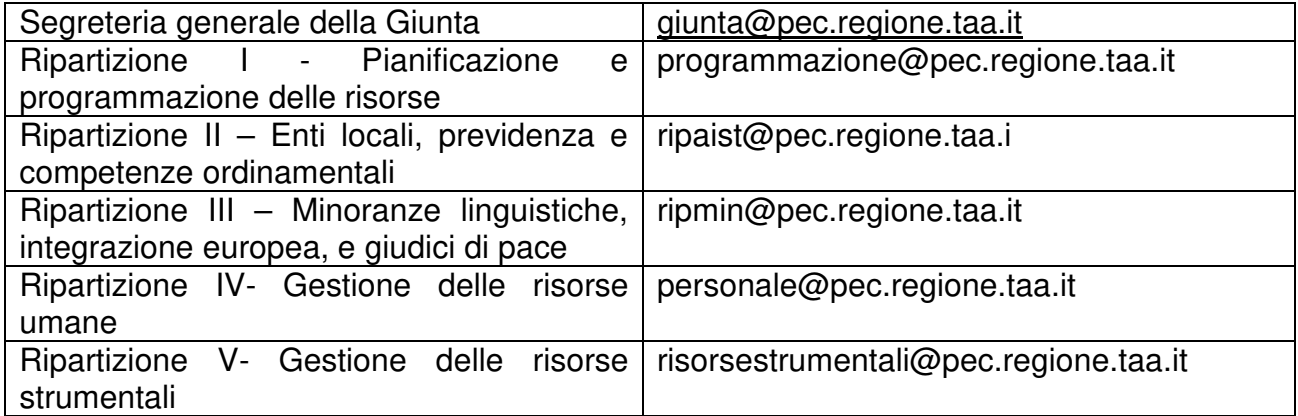

E' ulteriormente possibile trasmettere istanza di accesso alla casella generale di posta elettronica certificata della Regione Autonoma Trentino-Alto Adige/Südtirol regione.taa@regione.taa.legalmail.it . Sarà cura del servizio protocollo trasmettere l'istanza all'Ufficio competente.

### **Gli addetti delle segreterie delle strutture competenti, sentito il dirigente, provvedono a trasmettere, per competenza, le richieste di accesso protocollate agli incaricati dell'istruttoria.**

**L'incaricato dell'istruttoria** provvede alla creazione del "fascicolo tipizzato" secondo quanto di seguito specificato.

### **Come registrare le pratiche di accesso**

Ogni richiesta di accesso è preliminarmente ricondotta alla propria fattispecie giuridica creando uno specifico fascicolo, con classificazione 6.3 accesso ai documenti amministrativi, nell'ambito delle seguenti tipologie:

- 1. accesso agli atti o accesso documentale (tipologia fascicolo "Accesso documentale");
- 2. accesso civico generalizzato e accesso civico semplice (tipologia fascicolo "Accesso generalizzato e civico");

Ciascun profilo del fascicolo, oltre ai campi comuni alle tre diverse tipologie, prevede specifici campi aggiuntivi, oggetto di compilazione nel corso della progressione del procedimento.

Per la rappresentazione del sistema di fascicolazione, relativa alle diverse tipologie di accesso, si rimanda al diagramma di flusso delle attività (**Allegato C**), in cui sono indicati gli attori del processo e le operazioni da compiere.

Nel presente allegato, sono descritti i campi tipici di ognuna delle due tipologie di fascicolo e sono riportate le indicazioni per la compilazione.

Si richiama la necessità di verificare attentamente, soprattutto nel campo Descrizione, che non vengano inseriti riferimenti alla sfera personale del richiedente in violazione delle vigenti disposizioni in materia di tutela della privacy.

## **Tipologia fascicolo: Accesso generalizzato e civico**

Per la creazione del fascicolo selezionare Fascicoli, Crea nuovo fascicolo.

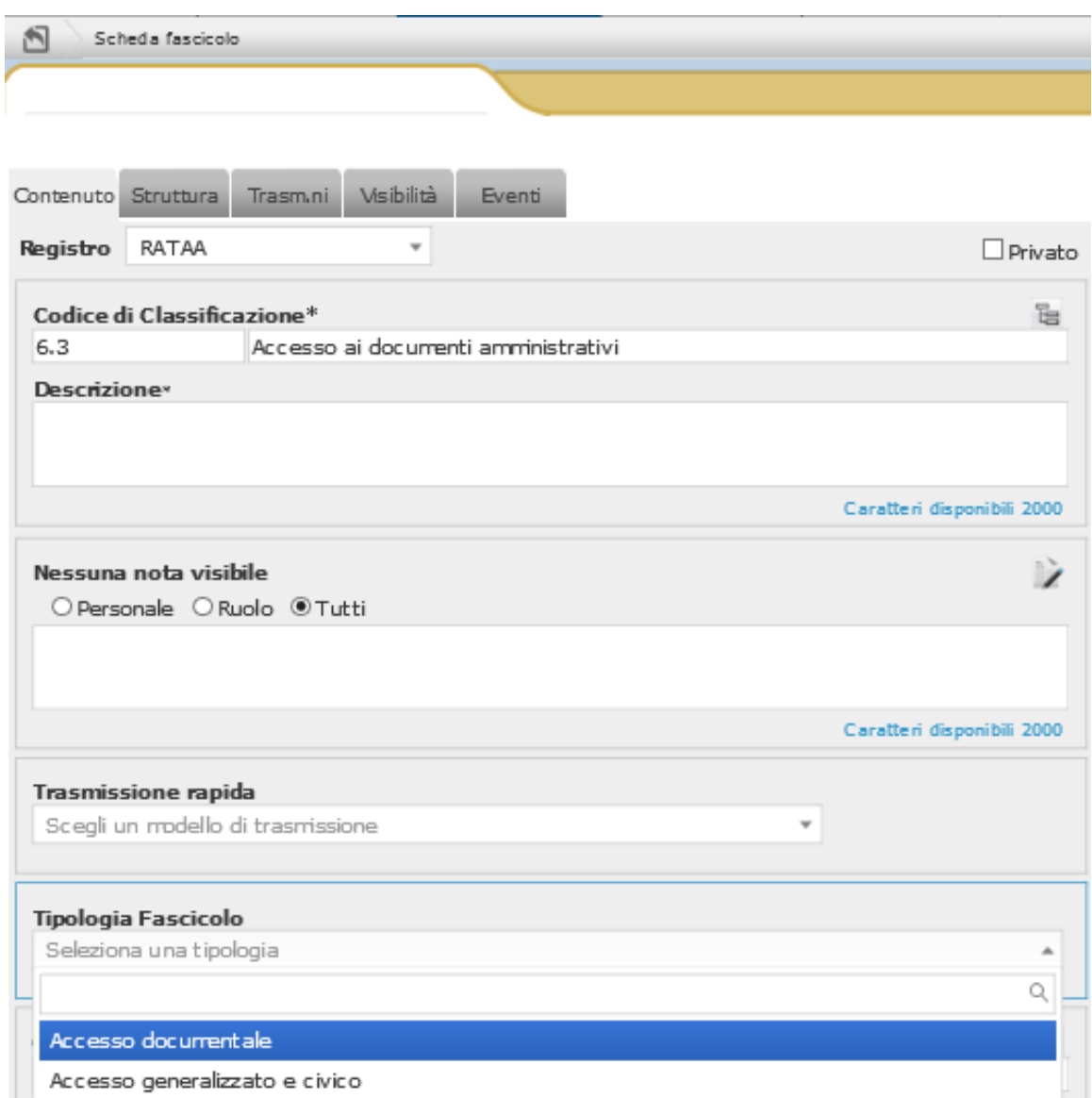

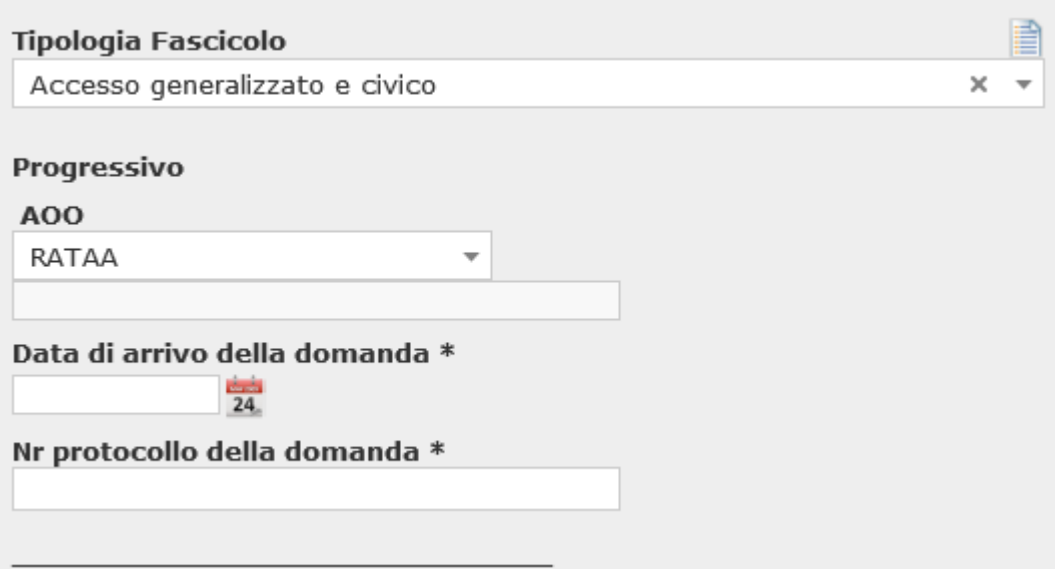

Si seleziona la tipologia "Accesso generalizzato e civico" e il profilo del fascicolo viene arricchito di alcuni campi ovvero la **Data arrivo della domanda** e il **Numero di protocollo della domanda,** che sono già stati assegnati dalla segreteria al momento della protocollazione e che sono da inserire nuovamente.

Entrambi sono campi obbligatori (contrassegnati da \*) e saranno compilati al momento dell'effettuazione del passo n. 3 del diagramma di flusso allegato (Allegato C).

L'indicazione della **Presenza controinteressati** sarà fatta al momento dell'effettuazione del passo n. 4 del diagramma di flusso delle attività.

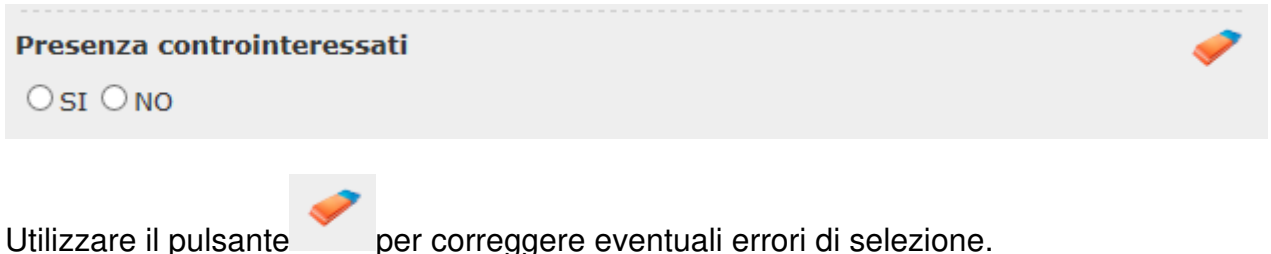

I campi relativi all'esito del procedimento saranno compilati dall'incaricato dell'istruttoria al momento dell'effettuazione del passo n. 7 del diagramma di flusso delle attività. In dettaglio, la compilazione del campo **Esito** sarà effettuata scegliendo uno dei valori ammessi: Accoglimento, Differimento, Rifiuto parziale, Rifiuto totale.

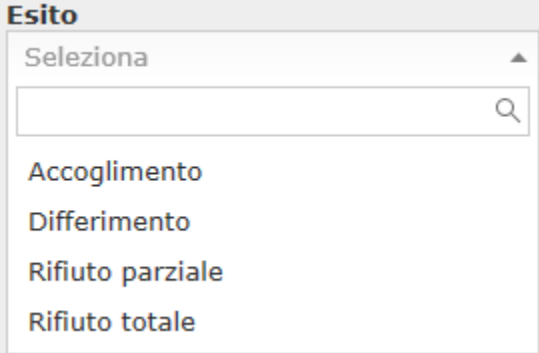

La compilazione del campo **Motivi del rifiuto parziale, del rifiuto totale o del differimento** sarà effettuata solo se l'esito non è Accoglimento. Per facilitare la compilazione del campo sono proposte alcune motivazioni che è possibile scegliere dalle voci del menu a tendina:

# Motivi del rifiuto parziale, del rifiuto totale o del differimento Seleziona ALTRO - Motivi del rifiuto parziale, del rifiuto totale o del differimento Data risposta  $24$ Seleziona  $\Delta$ Q a protezione di uno degli interessi previsti dall'art. 5 bis, comma 1, D. Igs. n. 33 del 2013 a protezione di interessi economici e commerciali a protezione di dati personali divieto di divulgazione per norma di legge dati richiesti non sono detenuti dall'Amministrazione provinciale dati richiesti richiedono un'elaborazione a cui l'Amministrazione non è tenuta

Se il motivo non è presente nella lista, selezionare altri motivi e inserire una descrizione a testo libero nel campo apposito. Si evidenzia che, in ogni caso, il campo altri motivi è stato inserito solamente in via cautelativa. Prima di procedere alla sua compilazione valutare attentamente di non essere in alcuna delle ipotesi di diniego non consentito descritte dalle linee guida ANAC approvate con delibera n. 1309 del 28 dicembre 2016 o dalla circolare del Dipartimento della Funzione pubblica della Presidenza del Consiglio dei Ministri n. 2 del 2017.

#### Motivi del rifiuto parziale, del rifiuto totale o del differimento

altri motivi (descriverli nel campo successivo) <<

Il campo **Data risposta** sarà compilato con la data di protocollo della risposta al richiedente.

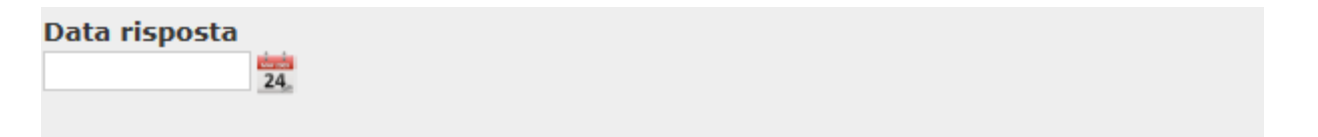

Il campo **Riesame – data di presentazione della domanda** sarà compilato al momento dell'effettuazione del passo n. 14 del diagramma di flusso delle attività.

Riesame - Data di presentazione della domanda  $\overline{24}$ 

Il campo **Riesame – Esito** sarà compilato al momento dell'effettuazione del passo n. 16 del diagramma di flusso, scegliendo uno dei valori ammessi: Accoglimento, Differimento, Rifiuto parziale, Rifiuto totale

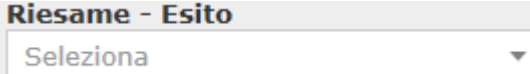

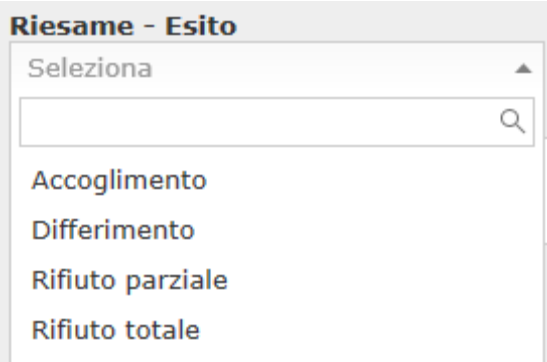

Nel caso di Esito Differimento, Rifiuto parziale, Rifiuto totale, si richiede la compilazione del campo **Motivi del rifiuto parziale, del rifiuto totale o del differimento**. Il campo prevede testo libero:

Motivi del rifiuto parziale, del rifiuto totale o del differimento

Il campo **Riesame – Data risposta** sarà compilato con la data di protocollo della risposta al richiedente.

Riesame - Data risposta  $\frac{1}{24}$ 

Il campo **Ricorso – Data di notificazione del ricorso all'Amministrazione** sarà compilato al momento dell'effettuazione del passo n. 19 del diagramma di flusso delle attività:

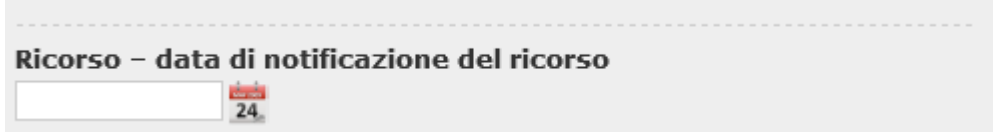

Il campo **Ricorso – Esito** sarà compilato al momento dell'effettuazione del passo n. 21 del diagramma di flusso delle attività, scegliendo uno dei valori ammessi: Accoglimento, Accoglimento parziale, Non accoglimento.

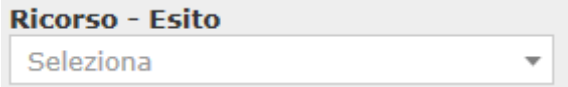

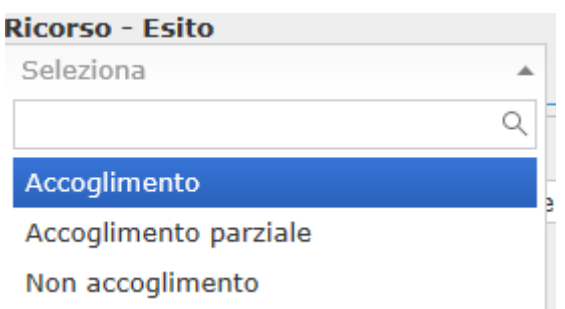

**Tipologia fascicolo: Accesso agli atti/ Accesso Documentale** 

Per la creazione del fascicolo selezionare Fascicoli, Crea nuovo fascicolo.

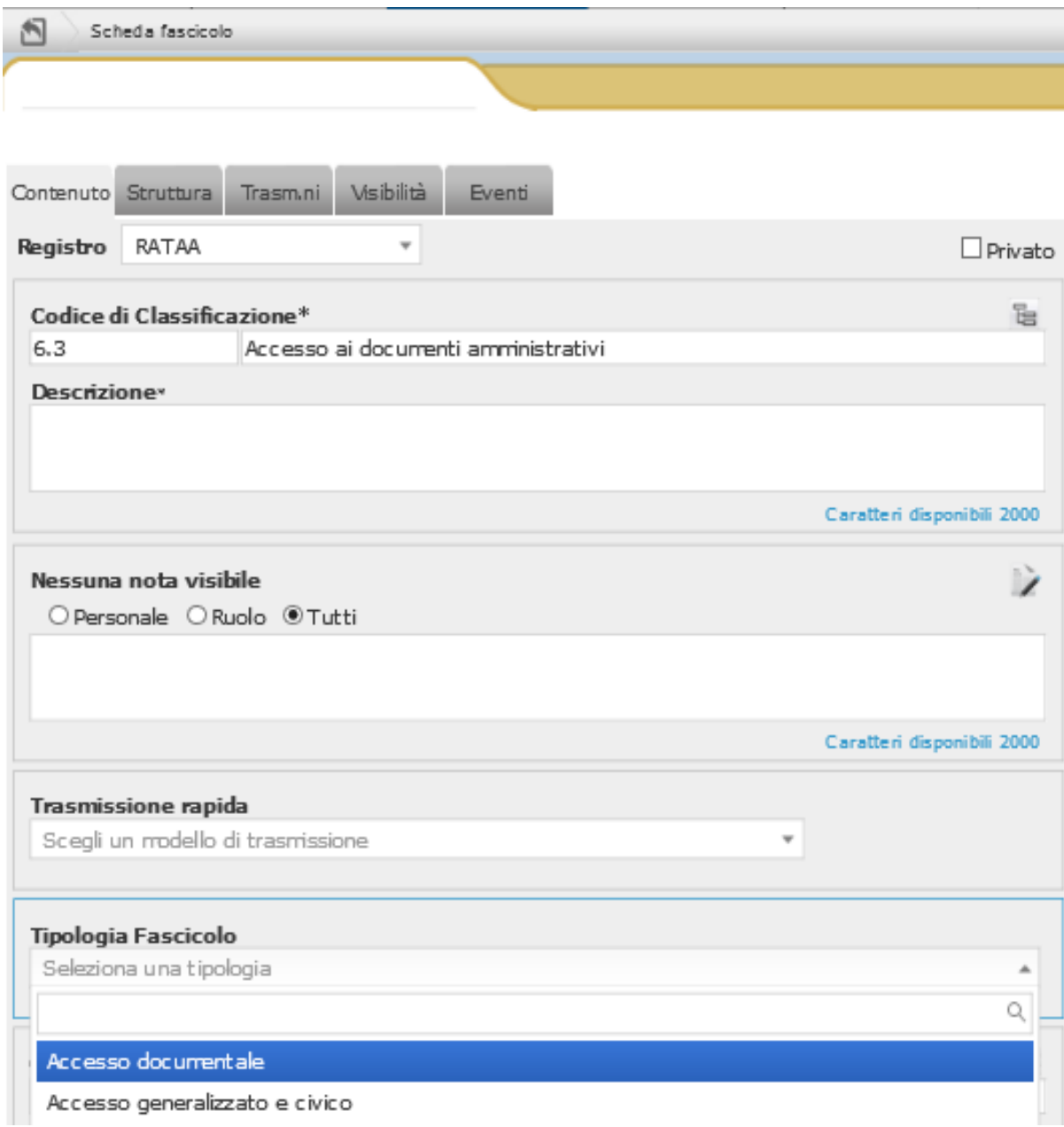

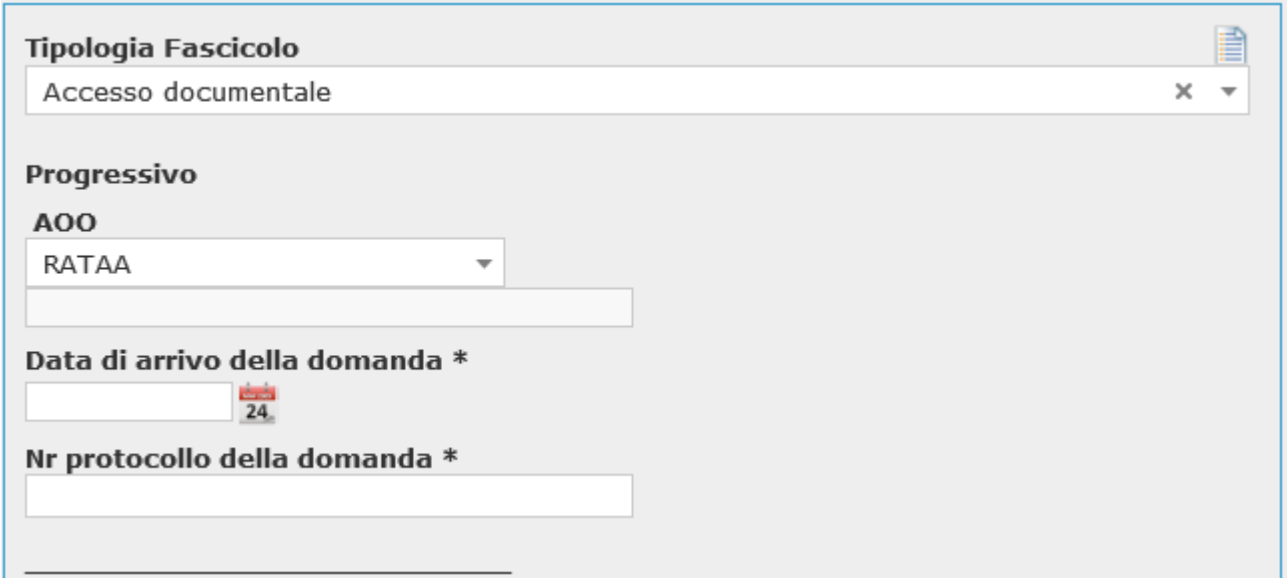

Si seleziona la tipologia Accesso documentale. Il profilo del fascicolo viene arricchito di alcuni campi:

La **Data arrivo della domanda** e il **Nr protocollo della domanda,** sono campi obbligatori (contrassegnati da \*) e saranno compilati al momento dell'effettuazione del passo n. 3 del diagramma di flusso delle attività (Allegato C) e sono da inserire nuovamente.

L'indicazione della **Presenza controinteressati** sarà fatta al momento dell'effettuazione del passo n. 4 del diagramma di flusso delle attività.

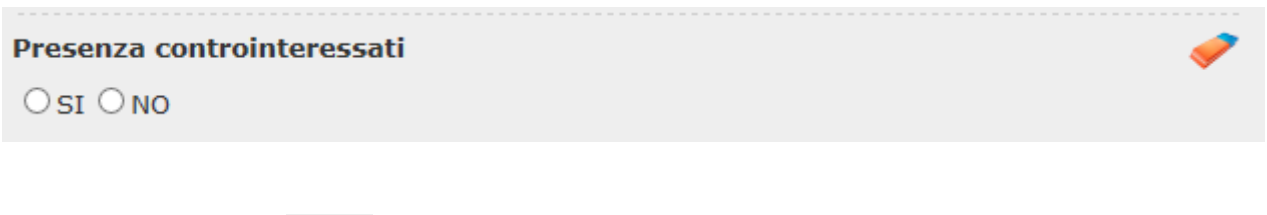

Utilizzare il pulsante per correggere eventuali errori di selezione.

I campi relativi all'esito del procedimento saranno compilati al momento dell'effettuazione del passo n. 7 del diagramma di flusso delle attività. In dettaglio, la compilazione del campo **Esito** sarà effettuata scegliendo uno dei valori ammessi: Accoglimento, Differimento, Rifiuto parziale, Rifiuto totale.

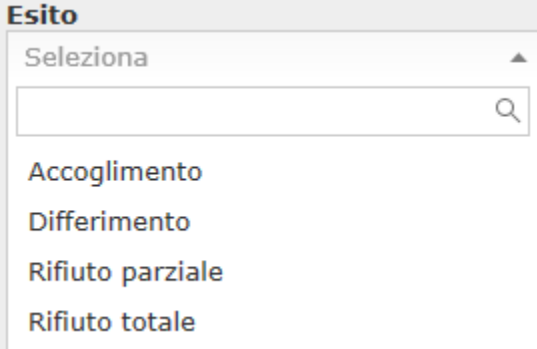

Nel caso di Esito Differimento, Rifiuto parziale, Rifiuto totale, si richiede la compilazione del campo a testo libero **Motivi del rifiuto parziale, del rifiuto totale o del differimento** :

Motivi del rifiuto parziale, del rifiuto totale o del differimento

Il campo **Data risposta** sarà compilato con la data di protocollo della risposta al richiedente.

Data risposta  $\frac{1}{24}$ 

Il campo **Ricorso – Data di notificazione del ricorso all'Amministrazione** sarà compilato al momento dell'effettuazione del passo n. 12 del diagramma di flusso delle attività:

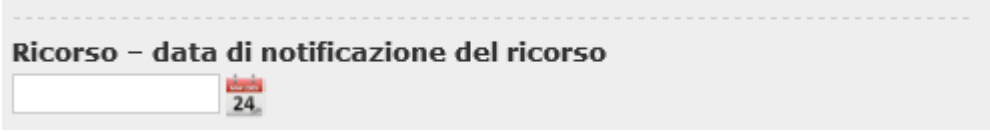

Il campo **Ricorso – Esito** sarà compilato al momento dell'effettuazione del passo n. 14 del diagramma di flusso delle attività, scegliendo uno dei valori ammessi: Accoglimento, Accoglimento parziale, Non accoglimento.

**Ricorso - Esito** Seleziona  $\overline{\phantom{a}}$ 

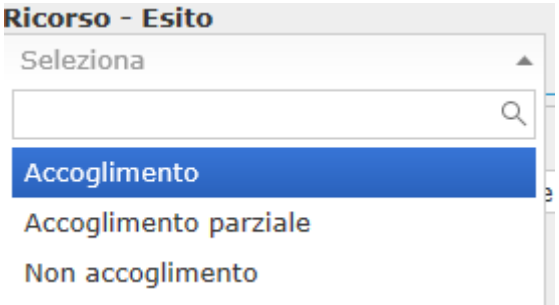

### **Rapporti tra Fascicoli generati nel protocollo informatico e Registro degli accessi**

La protocollazione, attraverso gli specifici fascicoli creati per le diverse tipologie di accesso delle domande e dei documenti relativi alle stesse (eventuale comunicazione ai controinteressati, la risposta di opposizione all'accesso, comunicazione della struttura con l'indicazione dei motivi del rifiuto dell'accesso, ecc.) costituisce lo strumento per generare automaticamente il Registro degli accessi. Il Registro, gestito dalla Segreteria generale, pubblicato attraverso report periodici sul sito Amministrazione trasparente, costituisce la rappresentazione delle informazioni inserite nei vari campi del protocollo documentale.